## ·?。平面図に耐風梁を作図したくないのですが・・・ 平面図作図タイプを変更します。

平面から上下数値で入力した梁を平面図に作図したくないときや、 立面から入力した梁を入力基準として選んだ階の平面図に作図したくないときは、

【梁】-【平面図 作図タイプ】を「作図なし」にします。

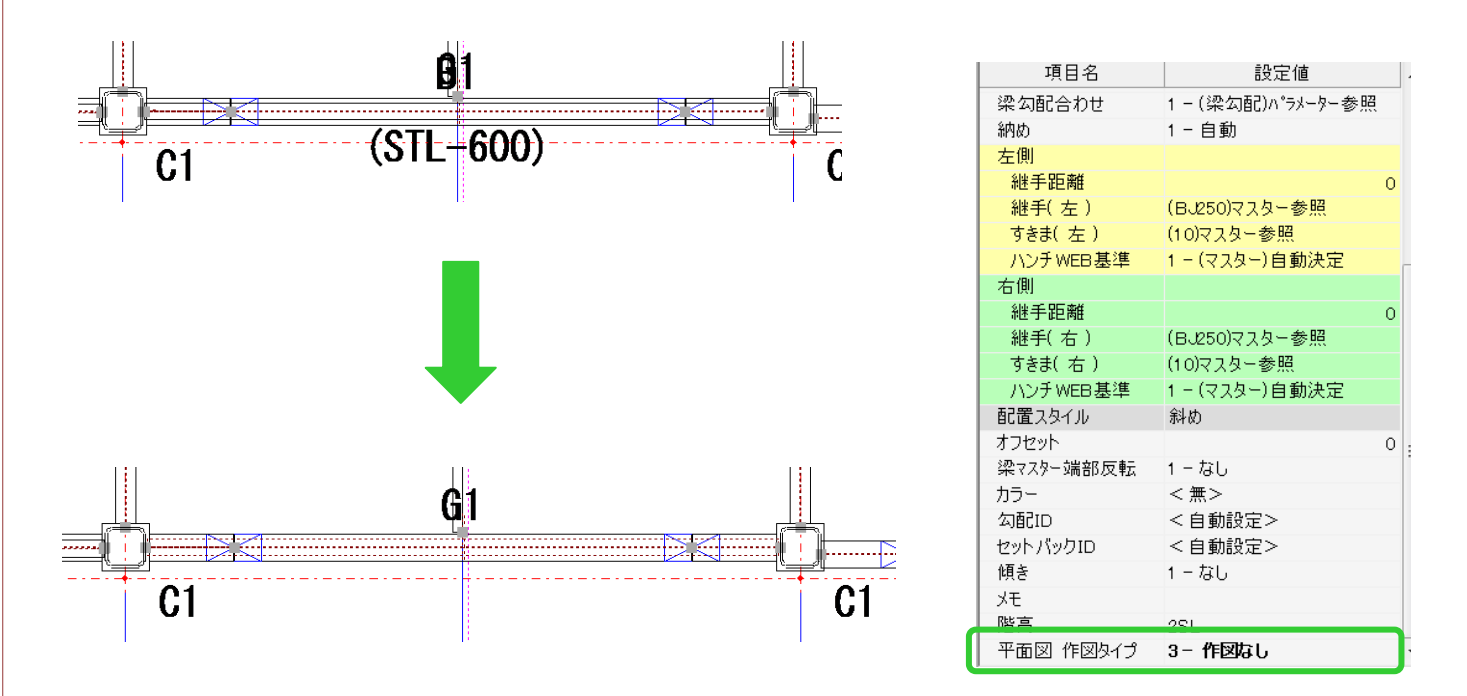

配置入力画面上では点線で表示されていますが、図面作図時には作図しません。